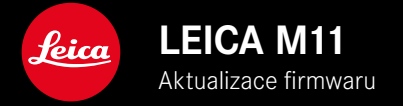

# **FIRMWARE**

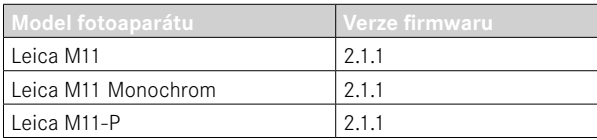

# **KOREKCE CHYB**

- Fotoaparát se nespustil, když byl předtím proces spouštění přerušen vypnutím fotoaparátu.
- Bylo opraveno občasné generování nesprávných obrazových dat.
- Byly opraveny různé chyby a příčiny zamrzání.
- Byla zlepšena stabilita firmwaru.

# **Důležité informace o používání paměťové karty**

• V ojedinělých případech mohou při použití karet SD UHS-I nastat technické problémy. Optimalizace pro odpovídající karty SD je již stanovena pro pozdější aktualizaci firmwaru. Abyste se této chybě všeobecně vyhnuli a zajistili nejlepší možný výkon fotoaparátu, doporučuje společnost Leica používat karty UHS-II.

# **Důležité informace o procesu aktualizace**

• V ojedinělých případech může po aktualizaci firmwaru dojít ke zpoždění procesu automatického spuštění.

Proces aktualizace proběhl úspěšně! Fotoaparát lze snadno restartovat vyjmutím a opětovným vložením baterie.

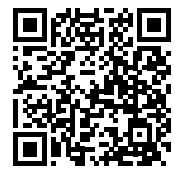

Podrobný návod ke stažení najdete na stránce: https://en.leica-camera.com/Service-Support/Support/Downloads

Chcete-li si zdarma objednat vytištěný exemplář podrobných pokynů, zaregistrujte se na: www.order-instructions.leica-camera.com

# **AKTUALIZACE FIRMWARU**

Společnost Leica neustále pracuje na dalším vývoji a optimalizacích Vašeho fotoaparátu. Jelikož jsou některé funkce fotoaparátu zcela ovládané softwarem, lze tuto úpravu a rozšíření funkčního rozsahu na Vašem fotoaparátu nainstalovat dodatečně. Z tohoto důvodu nabízí Leica v nepravidelných intervalech aktualizace firmwaru, které lze stáhnout z našich webových stránek. Po registraci fotoaparátu Vás bude Leica informovat o všech nových aktualizacích. Uživatelé aplikace Leica FOTOS jsou také automaticky informováni o aktualizacích firmwaru pro své fotoaparáty Leica.

Aktualizace firmwaru lze instalovat dvěma různými způsoby.

- Pohodlně pomocí aplikace Leica FOTOS
- Přímo přes nabídku fotoaparátu

#### **Ke zjištění, která verze firmwaru je nainstalovaná**

- ▸ V hlavní nabídce zvolte  Camera Information
	- Vedle bodu nabídky Camera Firmware Version se zobrazí aktuální verze firmwaru.

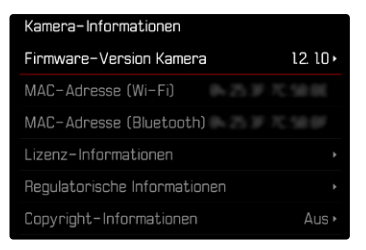

Další informace o registraci, aktualizacích firmwaru resp. jejich stažení na Váš fotoaparát, stejně jako veškeré změny a dodatky k pokynům v tomto návodu, najdete v "zákaznické sekci" našich webových stránek na stránce:

club.leica-camera.com

## **PROVEDENÍ AKTUALIZACE FIRMWARU**

Přerušení probíhající aktualizace firmwaru může vést k závažným a nenapravitelným škodám vašeho vybavení!

Během aktualizace firmwaru proto musíte věnovat zvláštní pozornost následujícím upozorněním:

- Nevypínejte fotoaparát!
- Nevyjímejte paměťovou kartu!
- Nevyjímejte baterii!
- Nesnímejte objektiv!

### Upozornění

- Není-li dostatečně nabitá baterie, objeví se výstražné hlášení. V takovém případě nejprve nabijte baterii a poté zopakujte výše popsaný postup.
- V podnabídce  Camera Information  naleznete další registrační značky resp. registrační čísla přístrojů specifické pro danou zemi.

# **PŘÍPRAVY**

- ▸ Baterii kompletně nabijte a vložte
- ▸ Všechny případné soubory firmwaru vymažte z paměťové karty
	- Doporučuje se, všechny snímky z paměťové karty uložit a poté je formátovat do fotoaparátu. (Pozor: ztráta dat! Během formátování paměťové karty se veškerá uložená data ztratí.)
	- Soubory ve vnitřní paměti by měly být rovněž zálohovány.
- ▶ Stáhněte si nejnovější firmware
- ▸ Uložte jej na paměťovou kartu
	- Soubor firmwaru musí být uložen v horní rovině paměťová karty (ne v podsložce).
- ▸ Vložte paměťovou kartu do fotoaparátu
- ▸ Zapněte fotoaparát

#### **CS**

#### **AKTUALIZACE FIRMWARU FOTOAPARÁTU**

- ▸ Provedení přípravy
- ▶ V hlavní nabídce zvolte Camera Information
- ▶ Zvolte Camera firmware version
- ▶ Zvolte Firmware update
	- Objeví se výzva s informacemi o aktualizaci.
- ▸ Prověřte informace o verzi aktualizace
- ▸ Zvolte  Yes
	- Objeví se výzva  Do you want to save profiles on SD card? .
- ▶ Zvolte **Yes** / No
	- Aktualizace se spustí automaticky.
	- Během procesu bliká stavová kontrolka LED.
	- Po úspěšném ukončení se objeví odpovídající hlášení a fotoaparát se restartuje.

#### Upozornění

• Po novém spuštění musí být znovu nastaven jak datum & čas, ale také jazyk. Zobrazí se odpovídající výzvy.

#### Pozor

Po aktualizaci a před restartováním fotoaparátu je nutné vyjmout SD kartu z fotoaparátu.

Před vložením SD karty zpět do fotoaparátu ji naformátujte pomocí počítače.